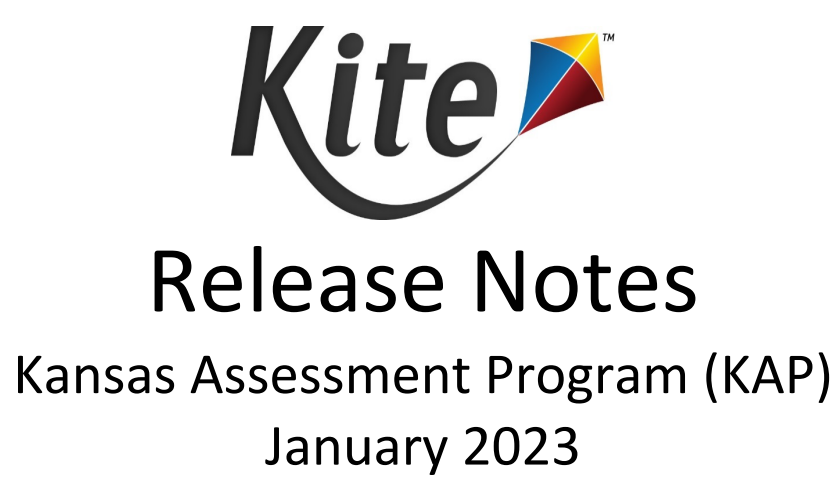

In addition to several bug fixes, the following features are included in the most recent release of Kite® Educator Portal (EP) and Kite Student Portal (SP).

## New features:

- **Downloadable Tables (EP)** Several tables within Kite Educator Portal can now be exported as Excel files. Using the filters and include/exclude columns menu in the dropdown of the column headings (three stacked dots), users can show and hide information displayed and downloaded. Currently, the following tables are downloadable: View Students, View KELPA Screener Students, View Rosters, View Organization, View Users, View Parents.
- **SC Code Upload (EP)** Users can now download an extract and then edit and re-upload the file with SC codes for each student's test session. This saves time for large districts by allowing them to manage a large number of students at once instead of one-by-one manually through the UI.

## Updated features:

- **Completion Date shows on KELPA Screener Reports (EP)** KELPA Screener reports now show the date the KELPA Screener was completed at the top of the Student Report. The completion date was retroactively populated on all student reports from this year taken before September 24, 2022.
- **Disable Test Session Actions When Window Expired/Suspended (EP)** Users are now restricted from reactivating, pausing, and resuming testing sessions that have expired or been suspended.
- **Parent Portal Append Feature (EP)** Users in Kite Educator Portal can now append (add) Parent entries using the upload method. This new feature allows users with large parent files the ability to more easily add to their parent entries.
- **Assign surveys to teachers without roster (EP)** Previously, teacher surveys could only be assigned in Kite Survey Solutions and accessed in Kite Educator Portal by teachers with active rosters associated to their login. Now, surveys can be assigned to all users in a district/state/assessment program without the constraint of having a roster. This allows more users to participate in these surveys.
- **Visual display for multi-part questions (SP & EP)**  For multi-part questions, Kite Student Portal and Educator Portal show a new icon to represent partially answered questions. In SP, students see a halffilled red circle in the top navigation as well as on the Review/End screen. In EP, the new half-filled circles appear on the Monitor tab of Test Management. If a student only answers one part of a multipart question the icon is half filled in.

## Other Enhancements:

- **Test Coordination & Test Management (EP)** Some assessment programs do not use the Test Coordination or the Test Management tab in the Manage Tests menu in Kite Educator Portal. For those assessment programs, these unused menus are now disabled, thereby improving the user experience.
- **PNP Enhancements (EP)** Entering PNPs is now more intuitive. Options unused by assessment programs have been removed from the user interface, upload template, and extract. This includes options such as "Read at Start" for Read Aloud as well as language options for Keyword Translation.